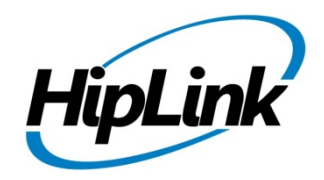

# **RELEASE NOTES Windows HipLink 5.0 RC 18**

## **Supported Platforms**

- Windows Server 2016
- Windows Server 2012 and Windows Server 2012 R2
- Windows Server 2008 R2
- Windows 7 64 bit
- **32-bit editions of Windows are NOT supported**

## **System Requirements**

#### **Low-End/Training System:**

- Physical: Intel® Core™ i5 or Core™ i7 processor
- Virtual: 2-4 core processor (or vCPUs)
- 2GB to 4GB RAM
- High-speed HDD
- Gigabit Ethernet and high-speed Internet
- Windows Server 2012 R2 operating system

#### **Minimum Production System:**

- Physical: Intel® Xeon® Processor E3 Family
- Virtual: 4 core processor (or vCPUs)
- 4GB-8GB RAM
- Enterprise-grade HDD
- Gigabit Ethernet and high-speed Internet
- Windows Server 2012 R2 operating system

#### **Recommended Production System:**

- Physical: Intel® Xeon® Processor E5 Family
- Virtual: 8-12 core processor (or vCPUs)
- 8GB to 16GB RAM
- Enterprise-grade HDD or SSD
- 10 Gigabit Ethernet and high-speed Internet
- Windows Server 2012 R2 operating system

#### **High-Performance Production System:**

- Physical: Intel® Xeon® Processor E7 Family
- Virtual: 24 core processor (or vCPUs)
- 24GB to 32GB RAM
- Two Enterprise-grade HDDs or SSDs implement RAID-1 mirroring
	- 10 Gigabit Ethernet and high-speed Internet
	- Windows Server 2012 R2 operating system

# **Deployment**

## **Installation Steps**

#### **For upgrading from previous version:**

*(Note: This build is upgradable only from build 4.7.1060 and above)*

- Login into HipLink with admin credentials.
- Stop all running services from the HipLink Services Panel.
- Logout of HipLink.
- Stop the IIS Web Server service [World Wide Web Publishing Service (W3SVC)]
- Make a copy of the entire HipLink directory and save it in a safe location as a backup. (This is typically
- found at C:\Program Files\HipLink Software\HipLink or C:\Program Files(x86)\HipLink Software\HipLink.)
- Extract the HipLink build (WIN\_HL\_5\_0\_Installer\_5.0.18.337.zip).
- Run the HL-5.0-Setup.exe file with the "Run as administrator" option.
- Follow the on-screen instructions and select the "Upgrade" option when prompted.

#### **After Upgrade:**

- 1. Update HTTPS binding in IIS Manager (if HipLink is deployed on HTTPS)
- 2. Update ca-bundle.crt (if any private CA root and/or intermediate certificates are required)
- 3. Restart IIS (e.g., by "IISReset" command)
- 4. Verify from Windows Services Panel that the service "HPD-MaintenanceManager" is NOT running
- 5. Login and navigate to HipLink Services Panel and verify that all relevant services are running

#### **For a fresh install:**

- 1. Make sure that IIS has been installed with all of its required components. Please follow the respective IIS Guide for configuration of IIS 7.5, IIS 8.0 & IIS 8.5, or IIS 10.
- 2. Extract the HipLink build (WIN\_HL\_5\_0\_Installer\_5.0.18.337.zip) into any directory
- 3. Run the HL-5.0-Setup.exe file with the "Run as administrator" option.
- 4. Follow the on-screen instructions to install HipLink.

#### **Important Notes:**

- For installing this build fresh or upgrade from a previous version, currently the user is required to turn OFF the machine "User Access Control (UAC)", OR running the installer by right click -> Run as Administrator.
- This build is only supported on IIS Webserver. In case the pre-upgrade build is deployed on Apache Webserver, then user would first need to follow "Apache to IIS Webserver Migration Steps" as given in its associated document.
- Currently Windows 8, Windows 8.1 and Windows 10 installations are not supported. These operating systems will be supported in future releases.

## **Removal Steps**

If needed, the installed build can be uninstalled as follows:

- Stop all running services.
- Terminate all user sessions.
- Logout of HipLink.
- Make a copy of the Hiplink directory and save it in a safe location as a backup. This is typically found at C:\Program Files\HipLink Software\HipLink or C:\Program Files(x86)\HipLink Software\HipLink
- Go to Windows -> Control Panel -> Add/ Remove Programs.
- Select HipLink 5.0 from the list of installed programs, and uninstall.

## **Compatible Desktop Browsers**

- Microsoft Internet Explorer version 11 *(versions 8, 9,or 10 are NOT supported)*
- Google Chrome (latest version)
- Mozilla Firefox (latest version)

## **New Features & Enhancements**

#### **Changes on IPAWS Module**

- Changed channel name label from "CMAS" to "WEA/CMAS" on IPAWS send panel & IPAWS add / edit profile panel
- **Display the active profile on the IPAWS send panel in a clearer and user friendly manner**
- Changed the shading / background color when user selecting target channels on IPAWS send panel
- Added detailed map selection guidelines on the map popup on IPAWS send panel
- Changes on Email Gateway & File System Interface
- Allowing granular values with as low as 1-sec in the configuration for Queue Checking Period
- **EXEC** Changes in Scheduler service
- **Modified queue checking period from 60 seconds to 2 seconds**

#### **Changes in HipLink Mobile**

- Added PUSH notifications reminder attempts & PUSH reminding timeout in HNP carrier
	- o User can now define multiple attempts for HNP PUSH notifications to a device in case the device does not acknowledge a PUSH sent to it.
- Added PUSH reminder fallback fields in HNP Configuration
- **IF In case all PUSH reminders are exhausted without device acknowledging, user can define an** alternate carrier in HNP Configuration through which an Email / Text can be sent on the device informing him about pending message on HipLink server. This fallback message would be sent on the device Text / Email PIN defined in particular receiver record
	- o Allowed carrier protocols for PUSH reminder fallback message are GSM, SMPP, SMTP, SNPP 1 way, SNPP 2 way, WCTP 1 way, WCTP 2 ways, HCCTP 1 way, HCCTP 2 way.
	- o Added report nodes for each PUSH reminder attempt being made
	- o Added report node for PUSH reminder fallback Text / Email being sent
- **Upgrade APNS integration from Socket to HHTP/2 API for improved reliability and** performance
- **IMPLEM** 10 Implemented writing of APNS response received from Apple server in logs
- **IMP** Implemented writing to logs by HipLink installer for both fresh install as well as upgrade from previous versions

## **Issues fixed in this Release**

- Fixed issue of PIN for PUSH reminder failure fallback being mandatory for HNP receivers
- Fixed issue of not able to define PIN for PUSH reminder failure fallback for LDAP HNP receivers
- Fixed issue of settings for PUSH reminder failure fallback being wiped out on enabling / disabling HNP Configuration
- Fixed issue of HNP Manager hanging and restarting on sending PUSH reminders
- Fixed issue of HNP receivers not receiving messages after build upgrade
- Fixed issue of PUSH reminder fallback Text / Email not being sent after PUSH attempts are exhausted and no acknowledgement is received from device
- Fixed issue of PUSH reminders being sent even when disabled in HNP carrier
- Fixed issue of multiple PUSH reminder attempts being made when application is in manual logout state
- Fixed issue with using Cached Map Service as a base map on ArcGIS send panel
- Fixed issue in reading single-layer GIS Dynamic Map Service in ArcGIS configuration reader
- Fixed issue of map layers not being saved in GIS configuration in case only one layer is selected
- Fixed issue of map layers not being loaded randomly on GIS send panel due to asynchronous loading of GIS map and its layers
- Fixed issue in accessing IPAWS send with non-admin user who does not has manage IPAWS rights
- Fixed issue in Email Gateway and File System Interface not reading queue checking period time from the configuration file
- Fixed issue in email gateway service terminating abruptly on excessive load
- Fixed issue in File Transfer Manager abnormally terminating if the client is terminated during file upload
- Fixed issue in File Transfer Manager when in some rare instances, it has been observed that when Receiver contact image is pointing to a non-existing record, it leads mobile client into unwarranted situations. This fix will reset the ghost image record in Receiver DB.

## **Outstanding Defects in this Release**

- [Reports] No report node of "PUSH Notified" is created if there is a backup HNP carrier defined in the primary HNP carrier and message is fall back to backup carrier and push is generated
- [HNP Push] Server does not ignore push notification in case of client build un-installation
- [Reports] When multiple push reminders are sent to a HNP device the attempt count is not displayed in the respective report node for the push reminder
- [Receivers] The field "Alternate PIN for Push Notification Reminders" is displayed in HNP receivers even when the "Push Reminder Fallback" is disabled in HNP configuration
- [IE Utility][Receivers] Attributes are not imported through IE utility
- [IE Utility][Carrier] 'Pin template', 'Hide Recipient Address in a Group Message' and 'Backup Carrier 2' does not retain its state after importing through IE utility
- Response CC status are shown on sender device even if implicitly add receivers is disable from global settings
- Server does not send read receipt to device when 'Response CC' is disable from global settings
- Add push retry functionality incase message is not delivered to the recipient
- Server force expires HNP users sessions after session\_expiry timeout even if user is using app

# **Contacting Customer Support**

You can contact HipLink customer support at the following times and with the following methods:

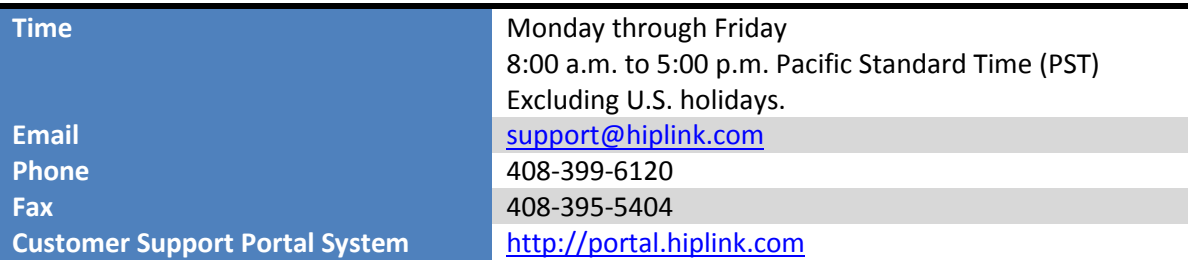

We recommend that you review the following documentation to become familiar with the product.

- Installation and Administration Guide
- User Guide
- Programmer's Guide

To open all guides, log on to the HipLink application through GUI. Click on "Help" button on the top right corner. It opens up a pop up window rendering the HipLink Help Index. Click on required link to open help guide.

## **Send Us Your Feedback**

We always appreciate suggestions from our customers. If you have comments or suggestions about our product or documentation, send an email message t[o support@hiplink.com](mailto:support@hiplink.com)

Also visit our website [www.hiplink.com](http://www.hiplink.com/) for general information.